estre 2700 

Scroll to the screen for which you want to change the units. In this case, the arrow button was pressed to enter range.

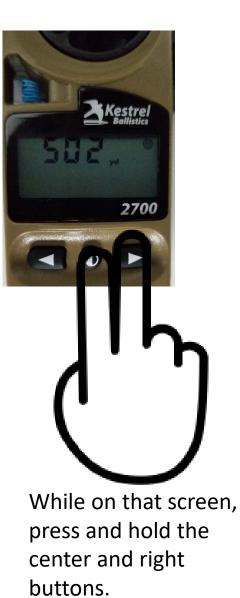

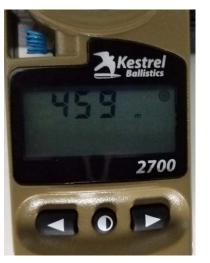

When done correctly, you will see the units change. In this case we went from Yards to Meters for range.